## **The European Commission's science and knowledge service**

設

 $\rightarrow$ 

#### Joint Research Centre

心

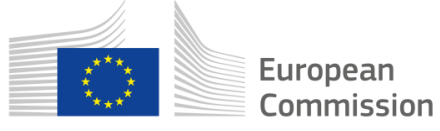

#### **UNECE GRPE Real Driving Emissions IWG First instructions to use the EMROAD Tool within the RDE-IWG**

**Pierre Bonnel, Victor Valverde, Alessandro Zardini European Commission – Joint Research Centre**

July 2019

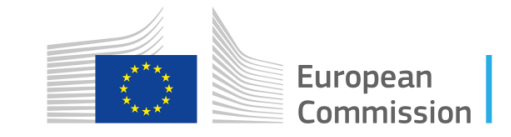

## **Outline**

- **General information**
- **Objective of the present document**
- **Instructions**
- **Road Map**

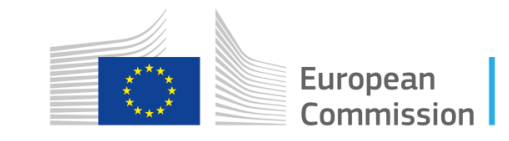

## General information

- **EMROAD is a Microsoft Excel add-in for analysing vehicle emissions data recorded with Portable Emissions Measurement Systems (PEMS). In the frame of the European legislative PEMS programs for heavy-duty vehicles (HDV), non-road mobile machinery (NRMM), and light-duty vehicles (LDV)**
- **EMROAD was developed as a research tool, primarily used to support the development of PEMS data evaluation methods for emissions legislation.**
- **These legislative developments being completed, EMROAD is updated by the JRC on a regular basis to meet the latest applicable methods and requirements are laid down in the EU Regulations for light-duty, heavy-duty vehicles and non-road mobile machinery.**
- **Some golden data files are now provided to benchmark calculations conducted with other software and for the EU regulatory settings only.**

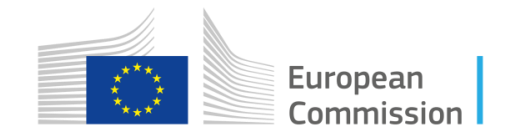

## General information

- **Introduction during the 4th Session of the RDE-IWG**
- **Current (official) version of EMROAD is 6.03 Build 2**
- **Documentation: Quick start guide, User's Guide, Release Notes**
- **Mailing list for notifications of new releases**

**Link to download:**

**<https://circabc.europa.eu/w/browse/79a4a9b6-4003-4e02-956d-048dcef1a169>**

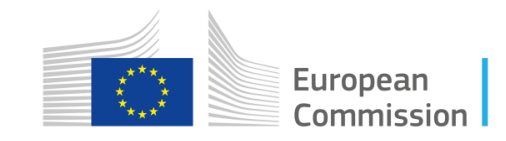

## Objective of the present document

- **In the EU context: EMROAD is primarily used as a reference tool for calculations according to the EU regulations (that have specific settings for all applications, i.e. RDE-LDV, ISC-HDV and ISM-NRMM)**
- **EMROAD is proposed as a tool to support the work within the RDE-IWG**
- **This presentation is intended to provide set of instructions to modify the (default EU) RDE settings and to conduct evaluations of PEMS data in a way that might be of interest to the RDE-IWG working group**

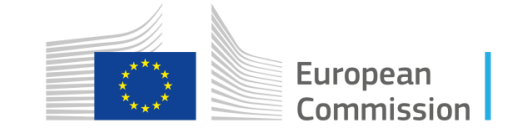

# Main principles (Reminder)

- **EMROAD is a Microsoft Excel add-in, importing and processing PEMS data in a pre-defined template**
- **EMROAD PEMS data files generated by the main PEMS instruments on the market (AVL, HORIBA, SENSORS) and Exchange Files (EXF, as soon as available from instrument providers)**
- **EMROAD uses the reference units set by the EU Regulations**
- **EMROAD is able to conduct:**
	- **Regulatory calculations (Calculation settings according to the chose Regulation)**
	- **Advanced calculations (Advanced users, step-by-step functions, not supported)**

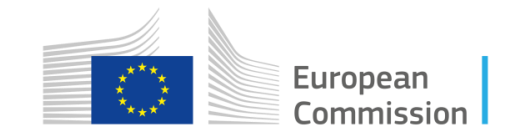

#### Instructions – Preamble

- **Any PEMS data file generated by the main PEMS instruments on the market (AVL, HORIBA, SENSORS) may be used, provided that the data upload settings are correct.**
- **JRC provides the data by the Contracting Parties both with the original formats and as Exchange Files (EXF, as soon as available from instrument providers)**
- **NB: these exchange files contain both the PEMS test data and some vehicle specific data (e.g. the reference CO2 values on the phases of the WLTP)**
- **For ad-hoc RDE-IWG analysis in version 6.03, users have toproceed through the "Advanced Settings" interface**Home Insert

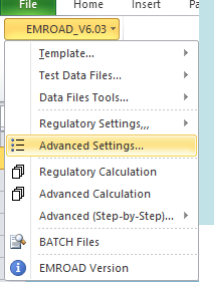

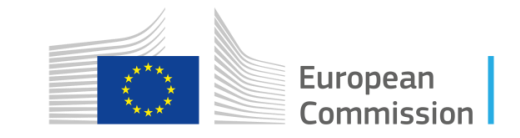

#### Instructions – Overview

- **Proceed with the modification of the settings according to the slides detailing the advanced interface settings.**
- **(IMPORTANT !) Under Advanced Settings, tab "Workbook", deactivate "Force Regulatory parameters for Regulatory Calculations" and "Verify against EU requirements" (as shown)**
- **(IMPORTANT!) Save your work**
- **Press "Regulatory Calculation"**
- **The RDE results are reported in the RDE REPORT worksheet**

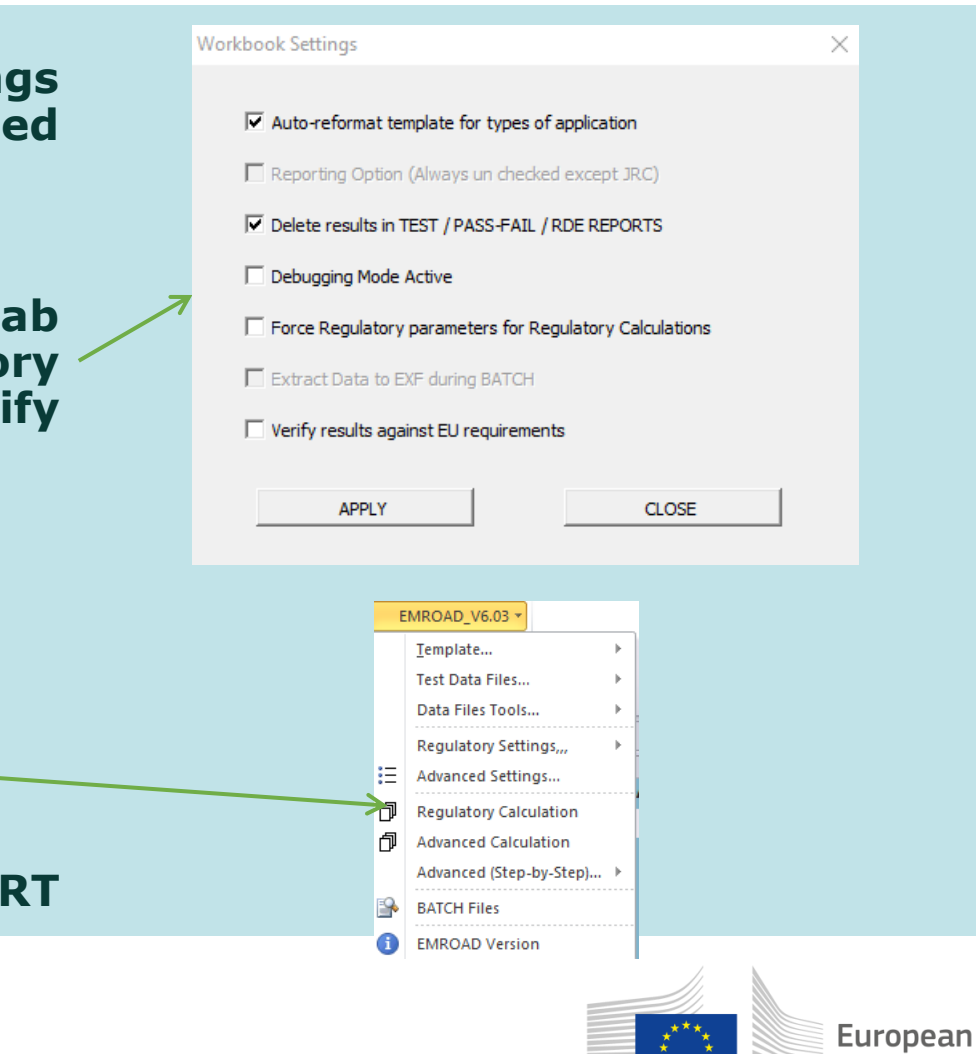

Commission

## RDE-IWG Specific instructions

• **Detailed instructions for the "Advanced Settings"**

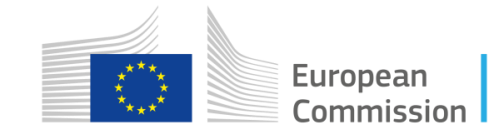

#### Instructions – General

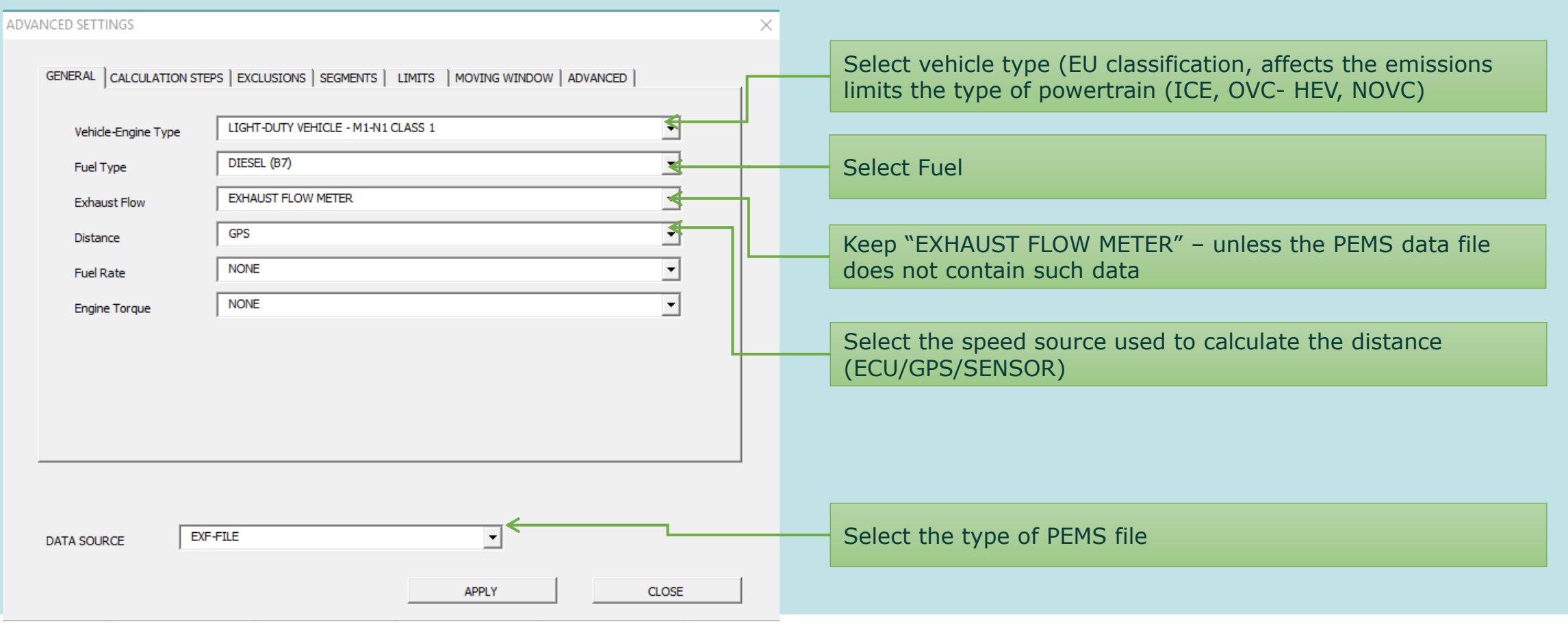

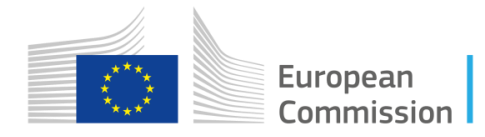

## Instructions – Calculation Steps

×

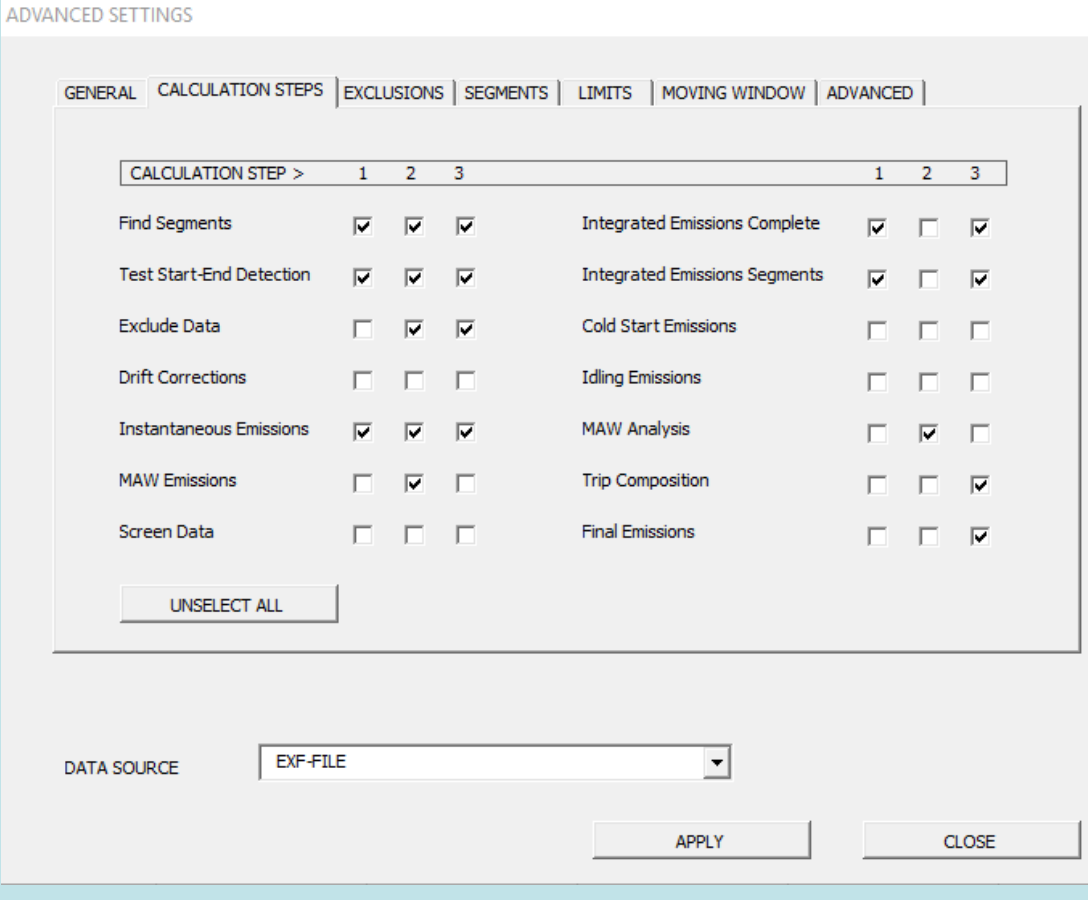

#### DO NOT MODIFY ANYTHING

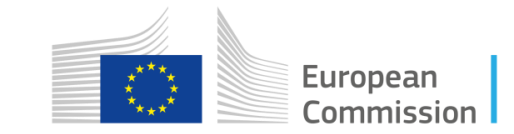

### Instructions – Exclusions

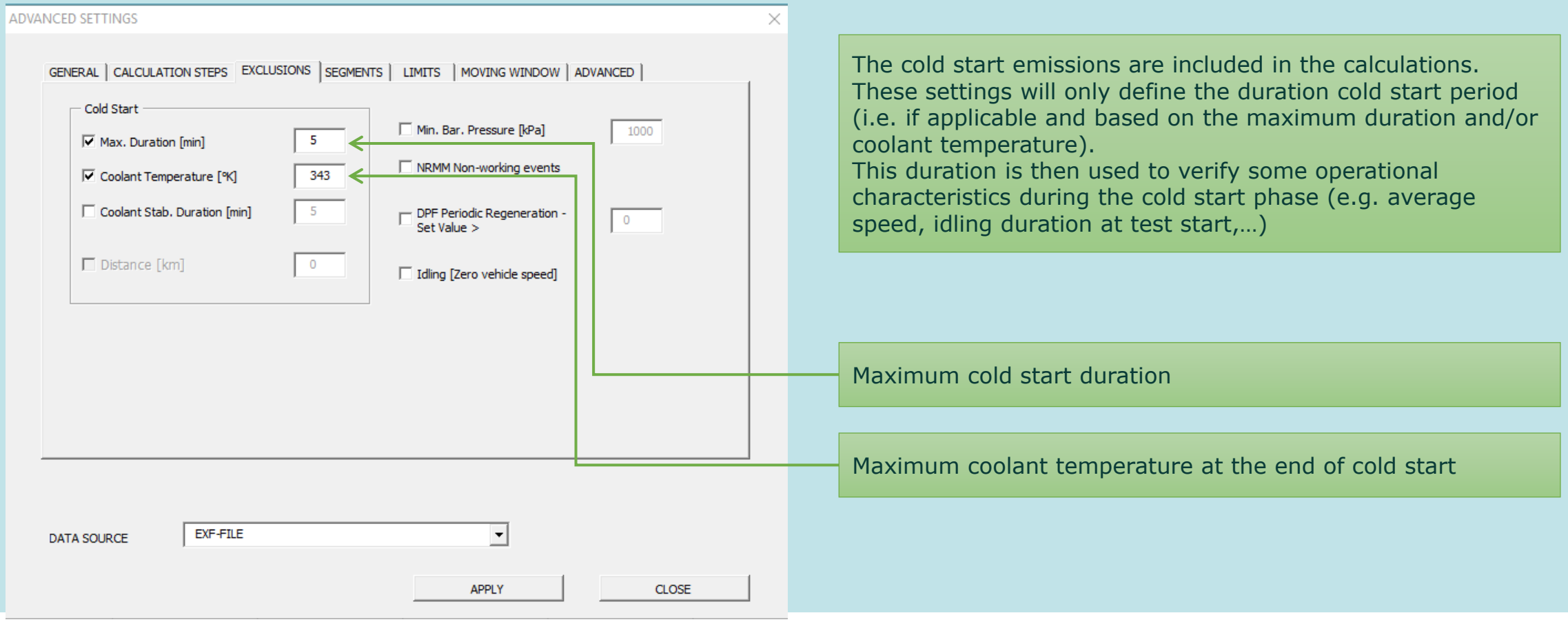

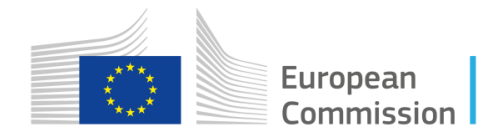

#### Instructions – Segments

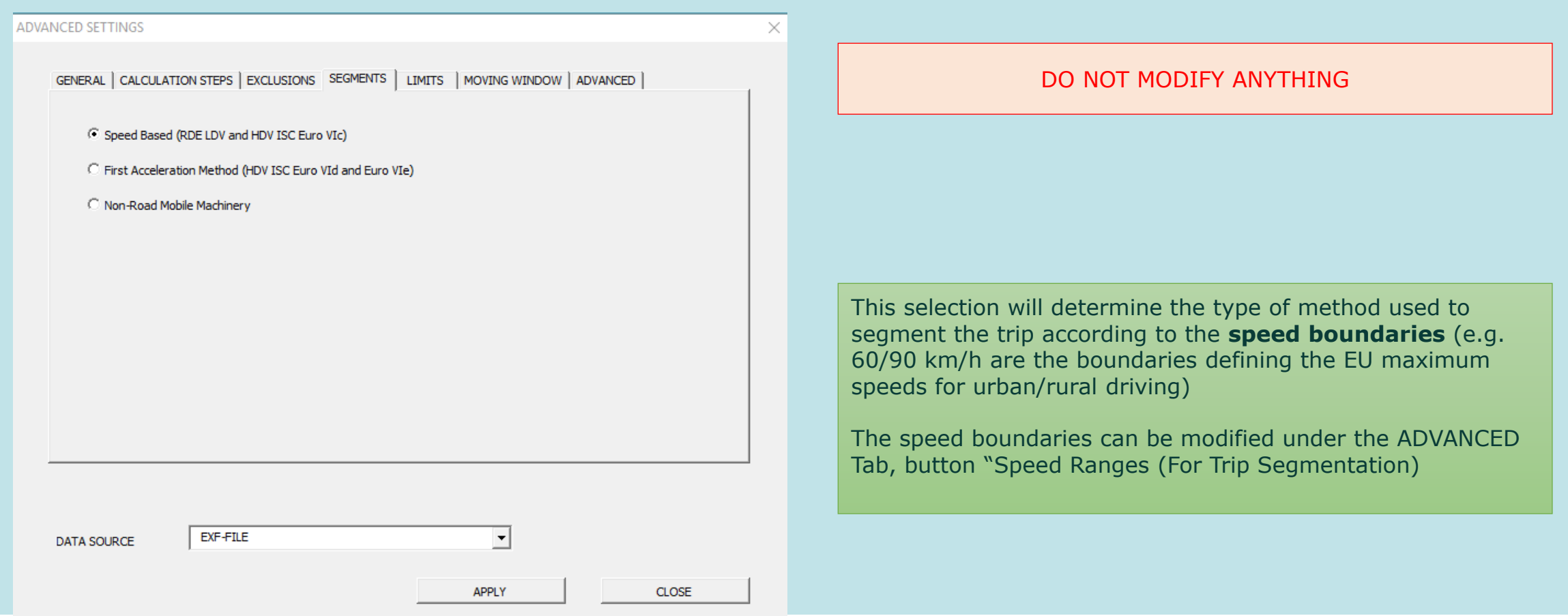

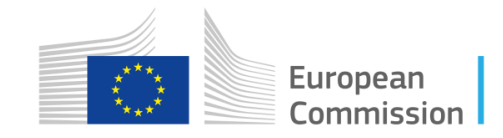

#### Instructions – Limits

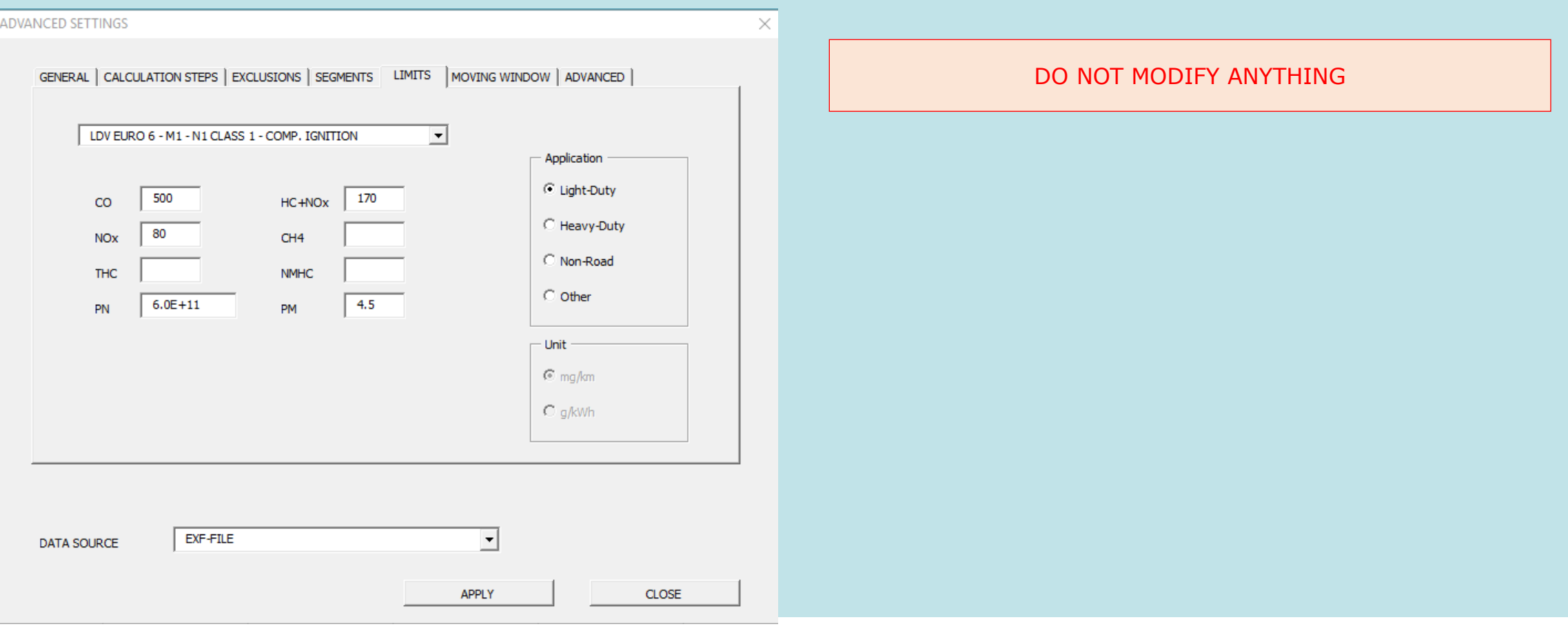

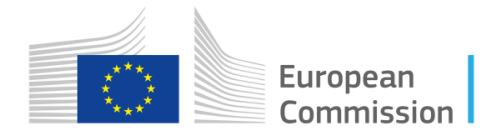

## Instructions – Moving Window

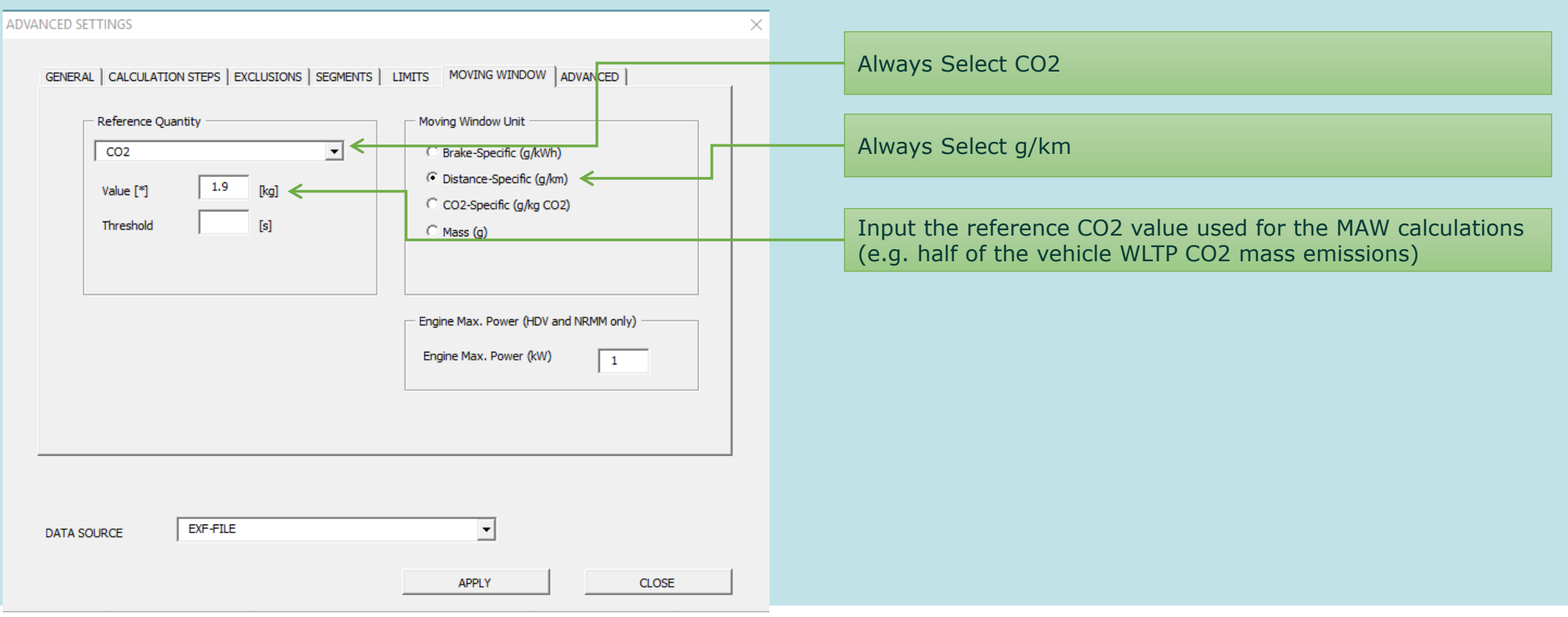

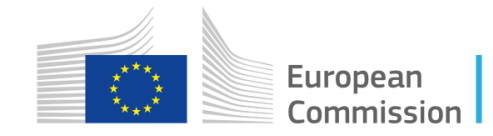

#### Instructions – Advanced -

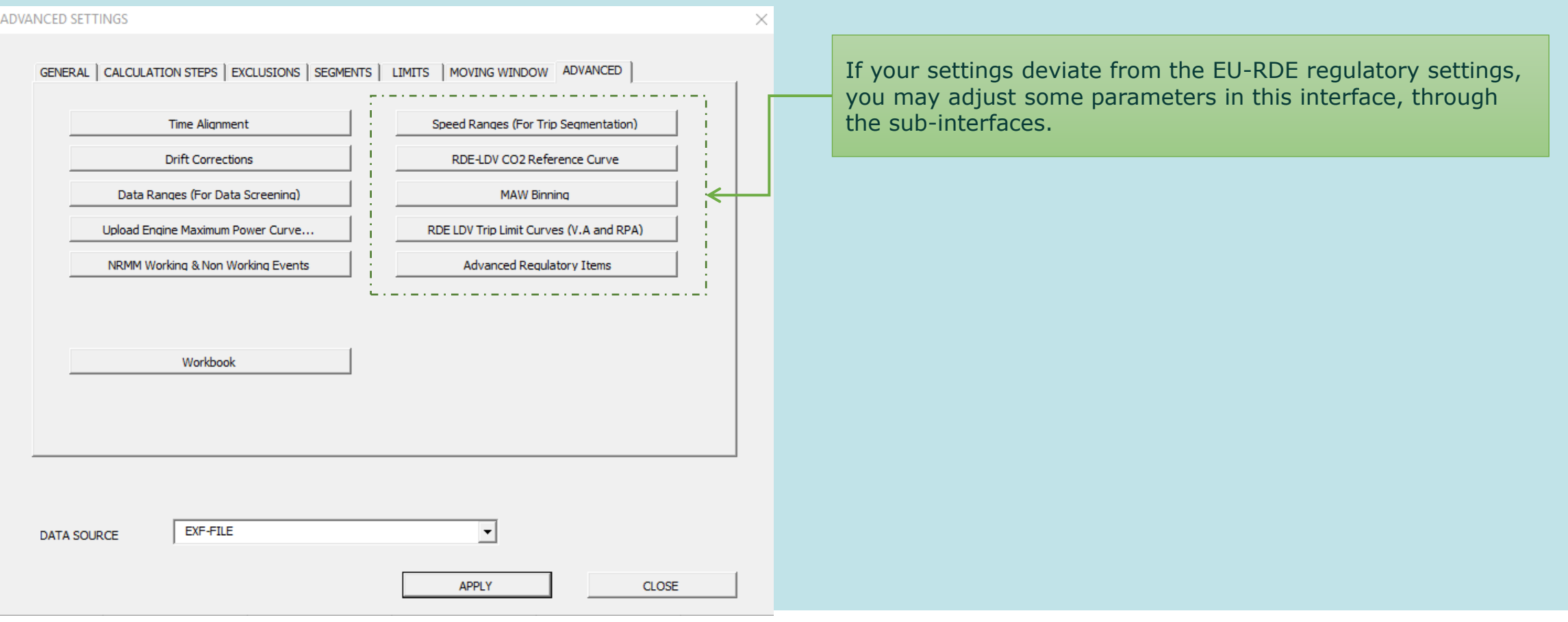

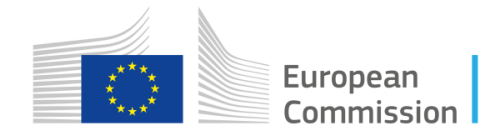

## Instructions – Advanced - Speed Ranges

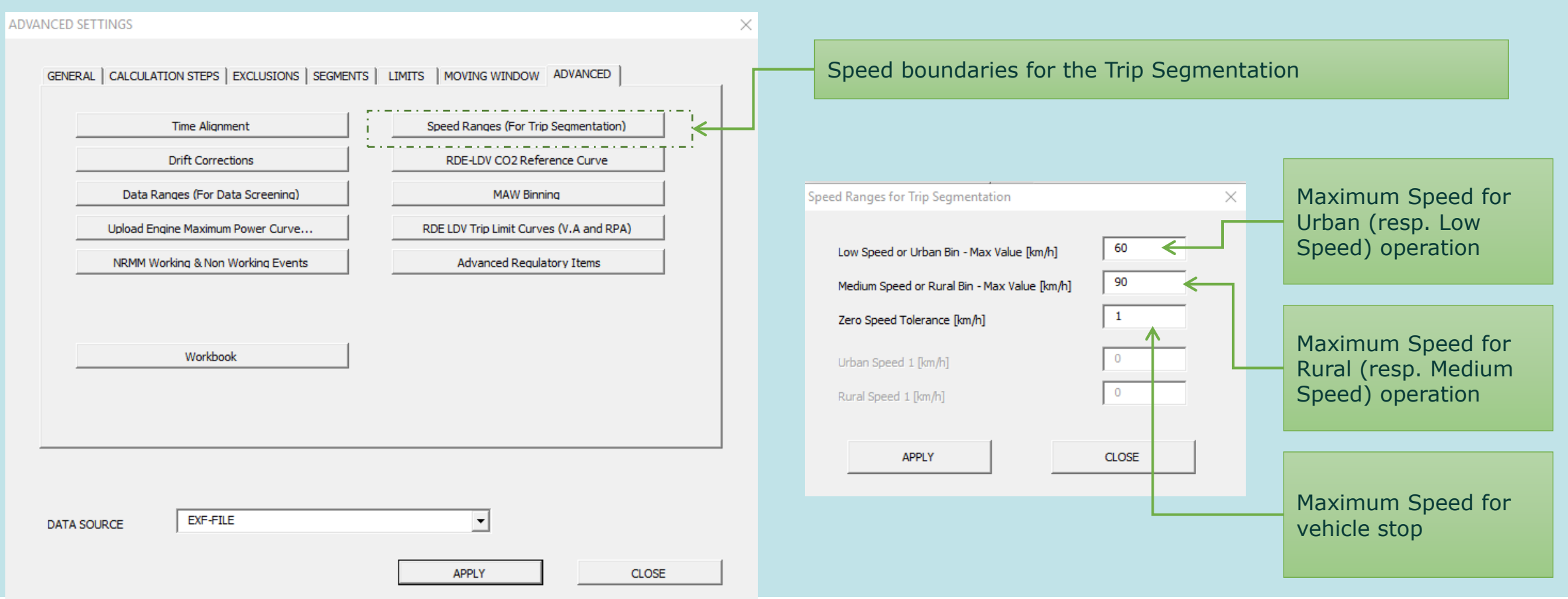

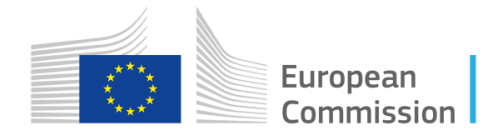

#### Instructions – Advanced - CO2 Ref. curve

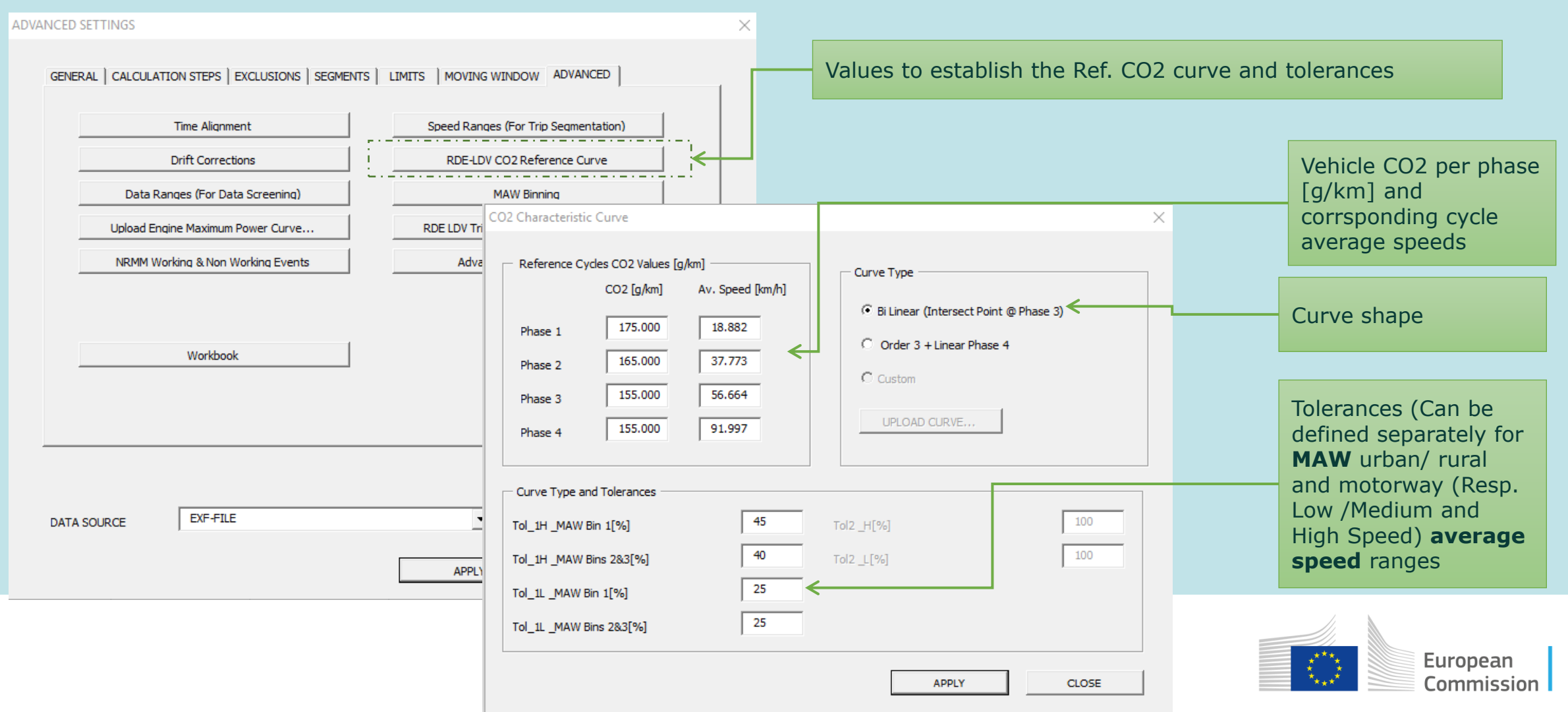

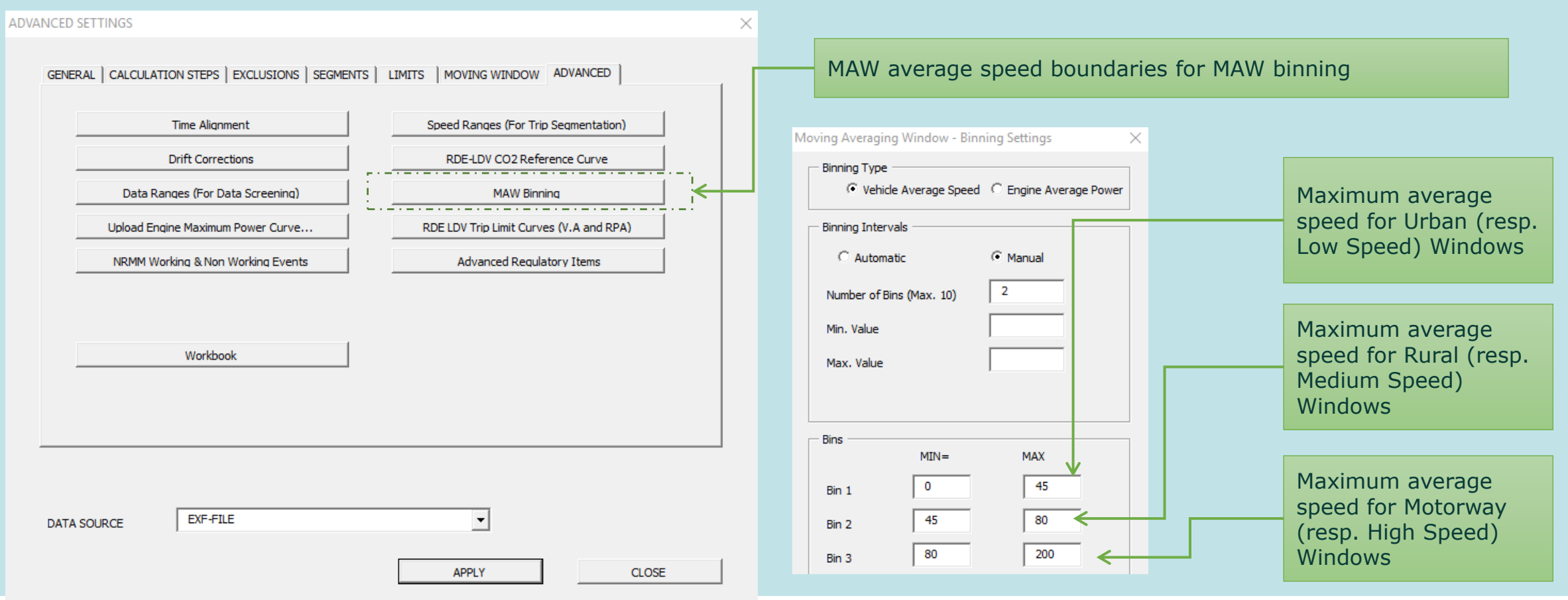

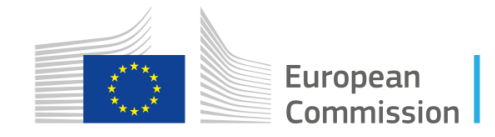

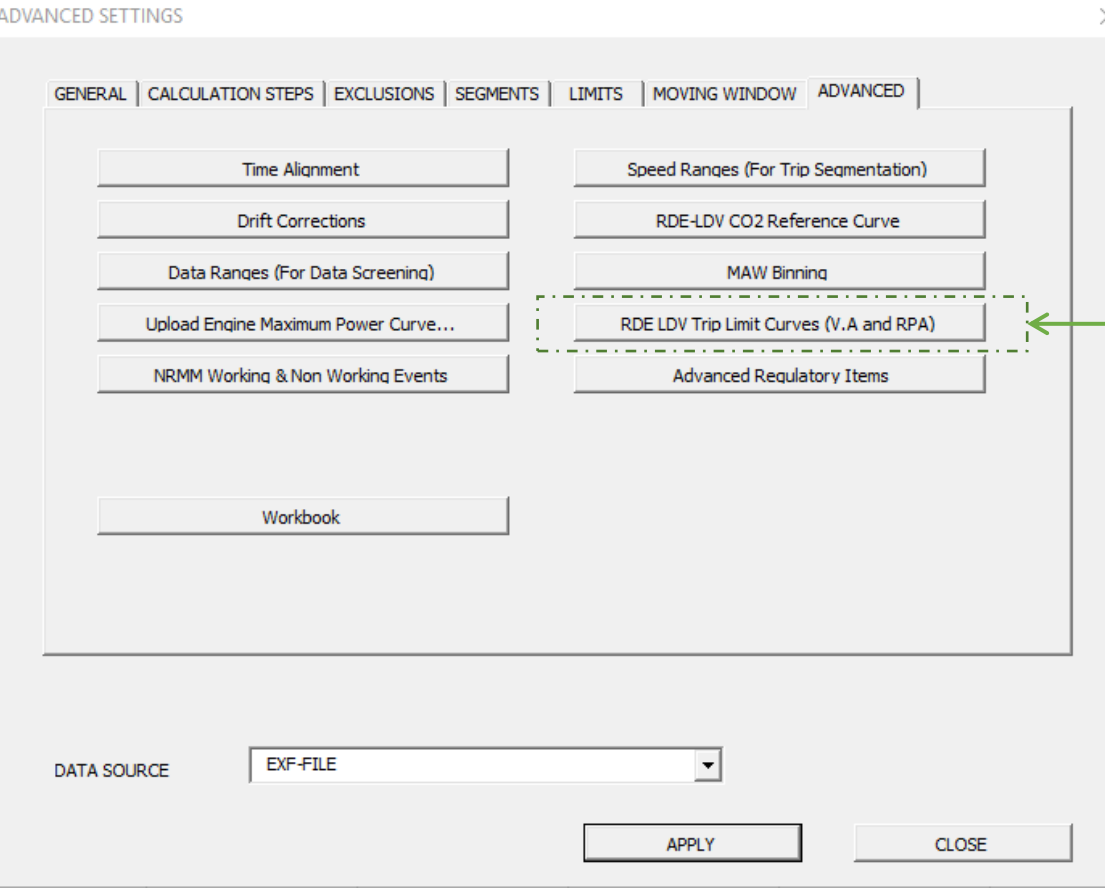

Possibility to modify the limit curves for the 95the percentile of (VxA) and the RPA indicators (using .csv file)

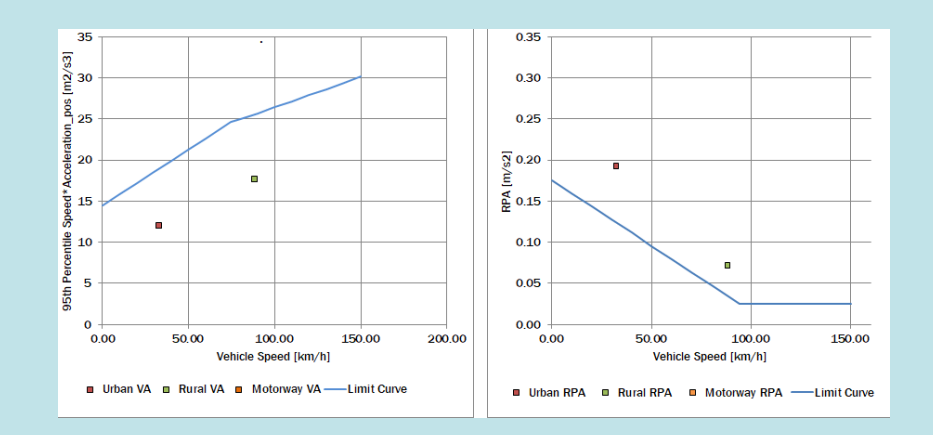

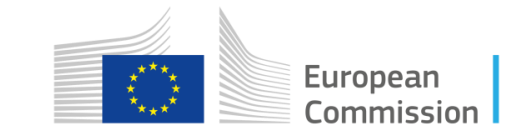

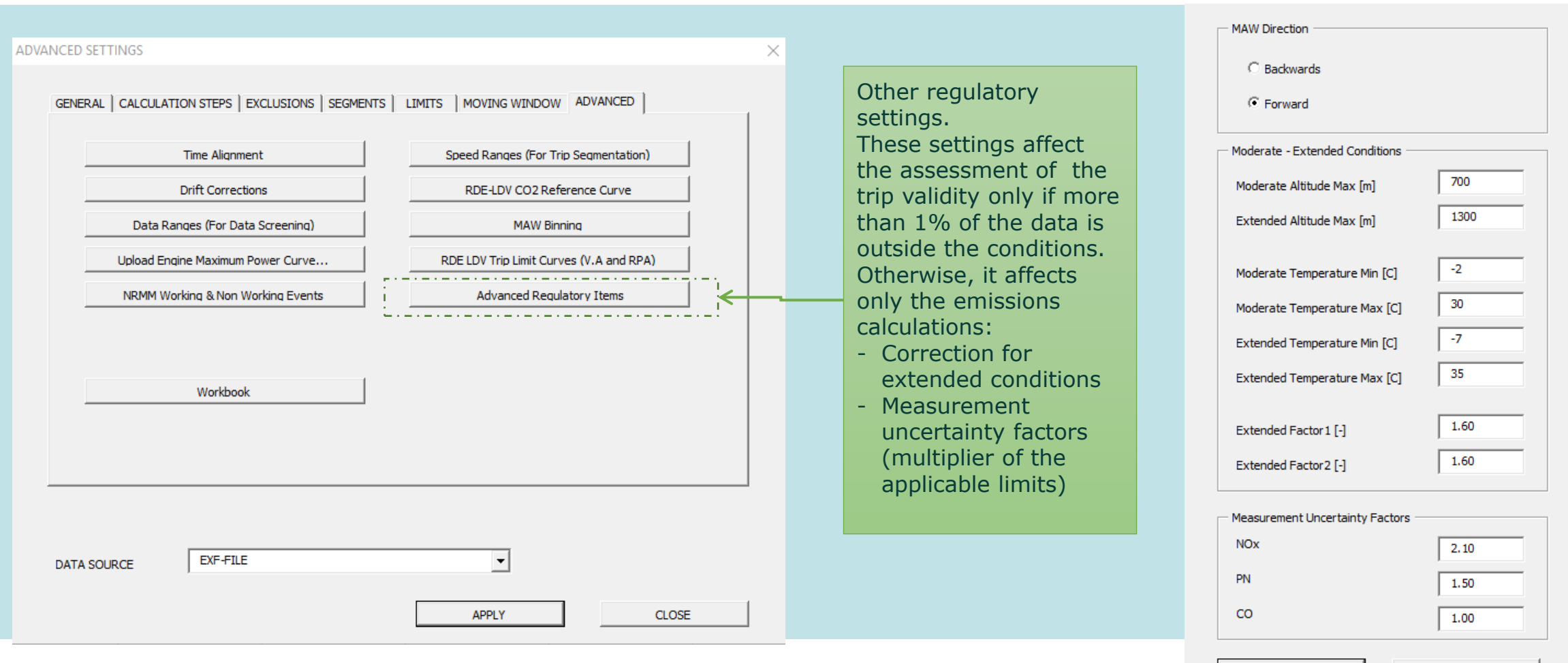

**CLOSE** 

curopcan Commission

**APPLY** 

**Advanced Regulatory Settings** 

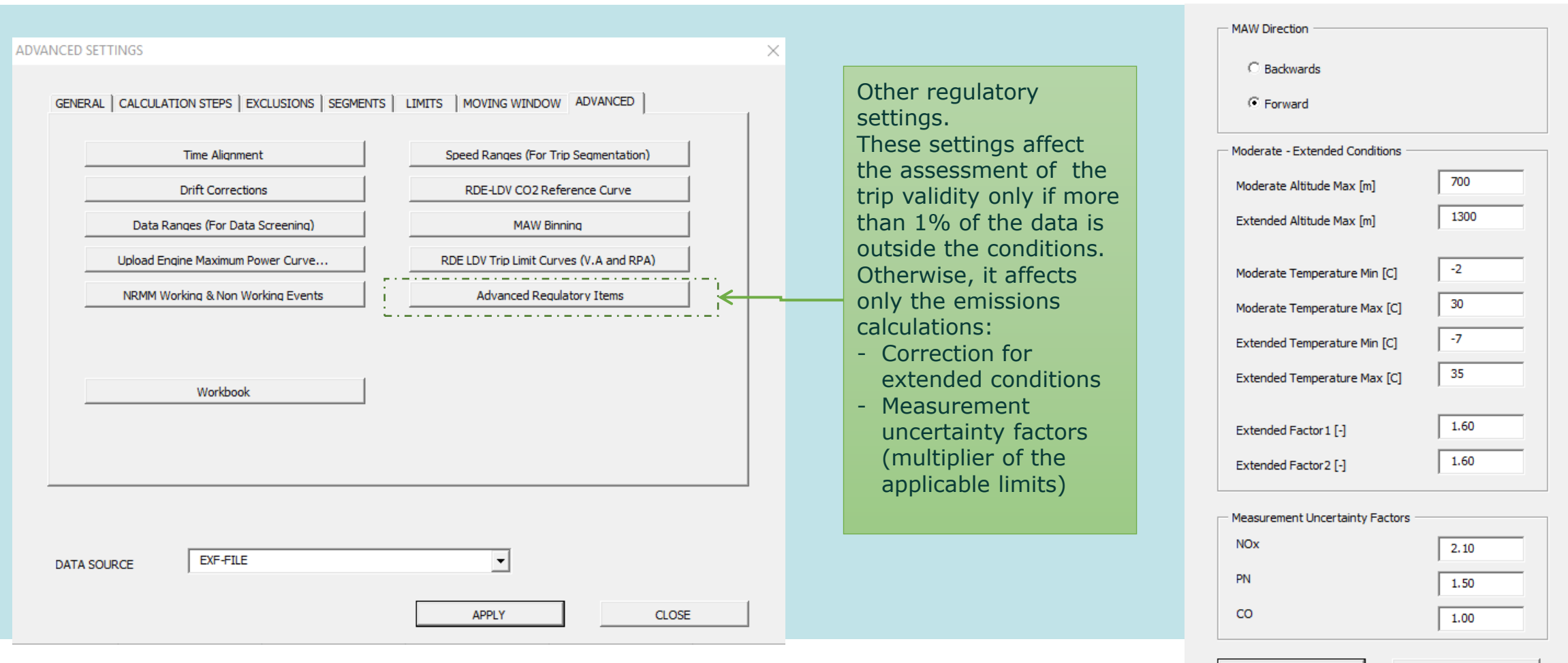

**CLOSE** 

curopcan Commission

**APPLY** 

**Advanced Regulatory Settings** 

# Backup slides

- **General EMROAD functionning**
- **From 4th Rde-IWG session in Tokyo**

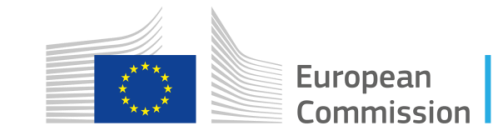

## Main principles

#### • **EMROAD Template**

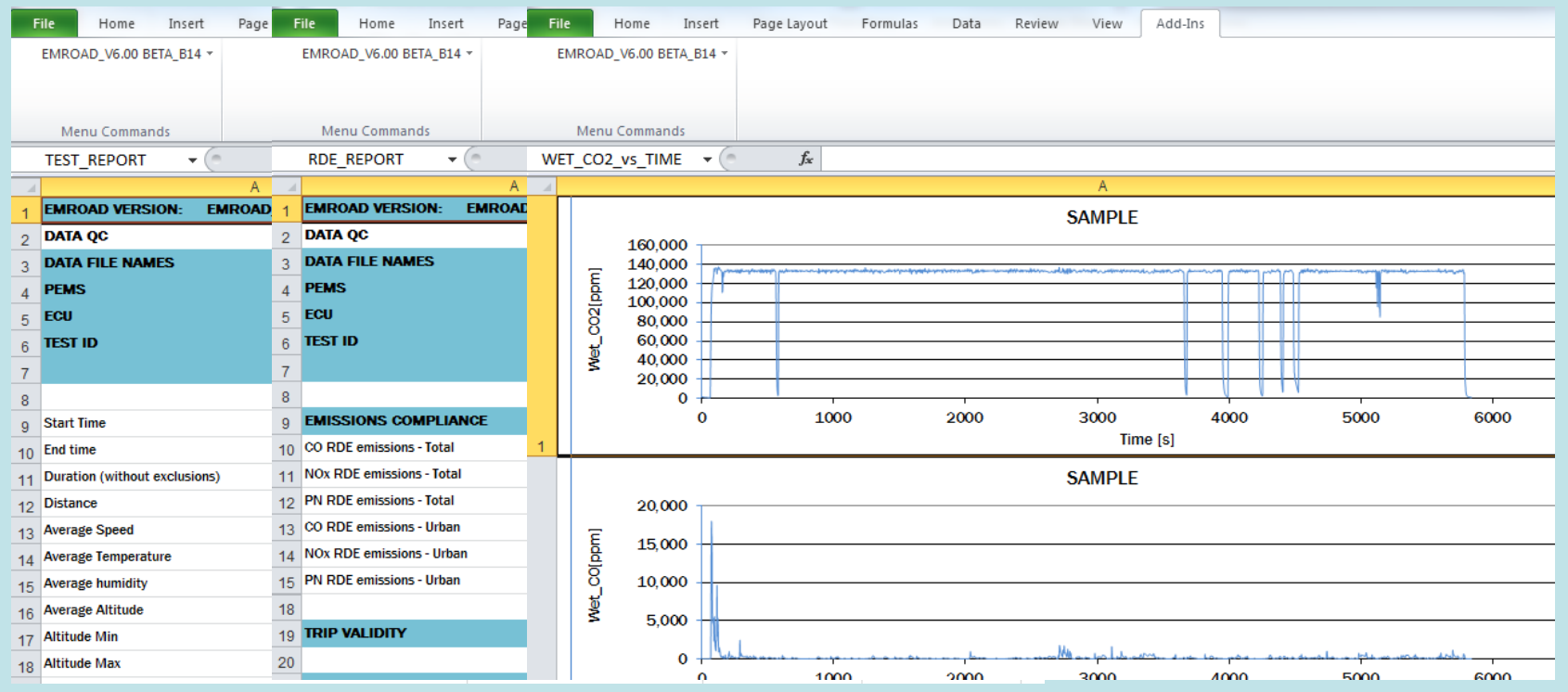

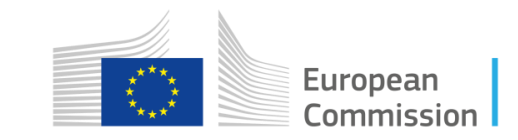

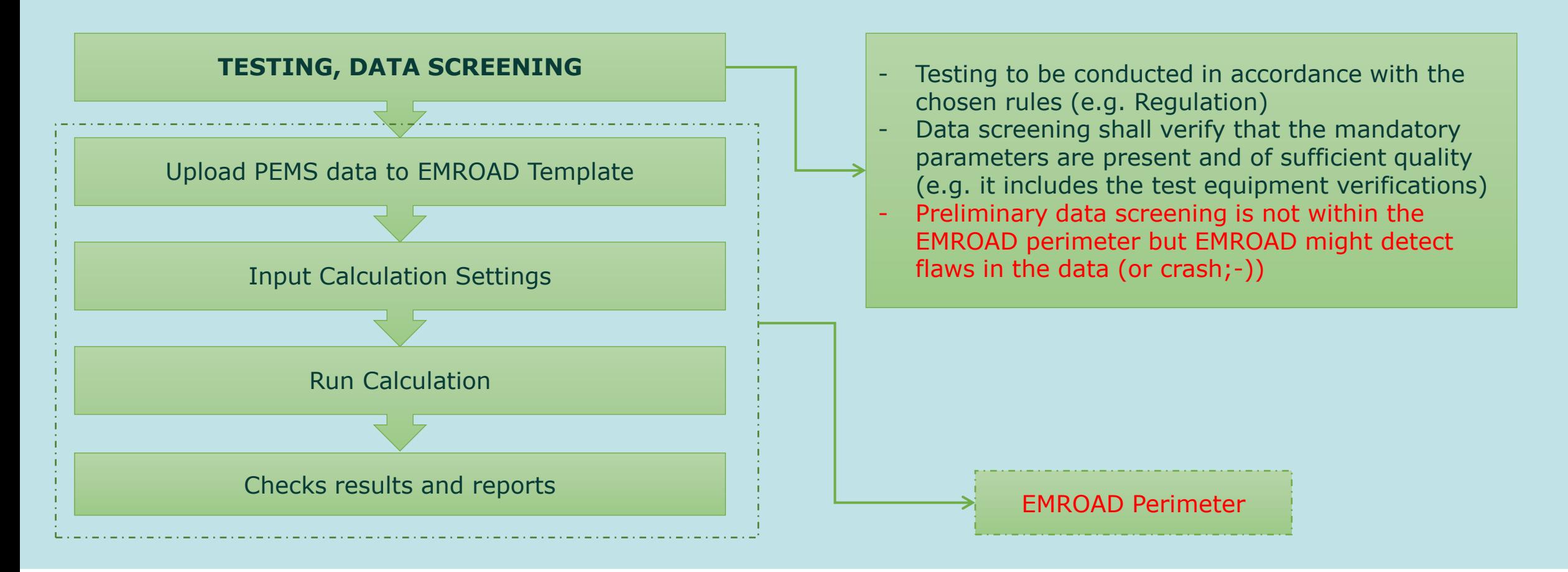

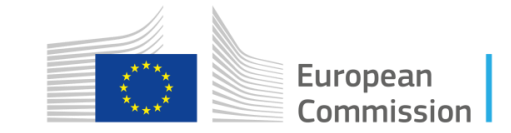

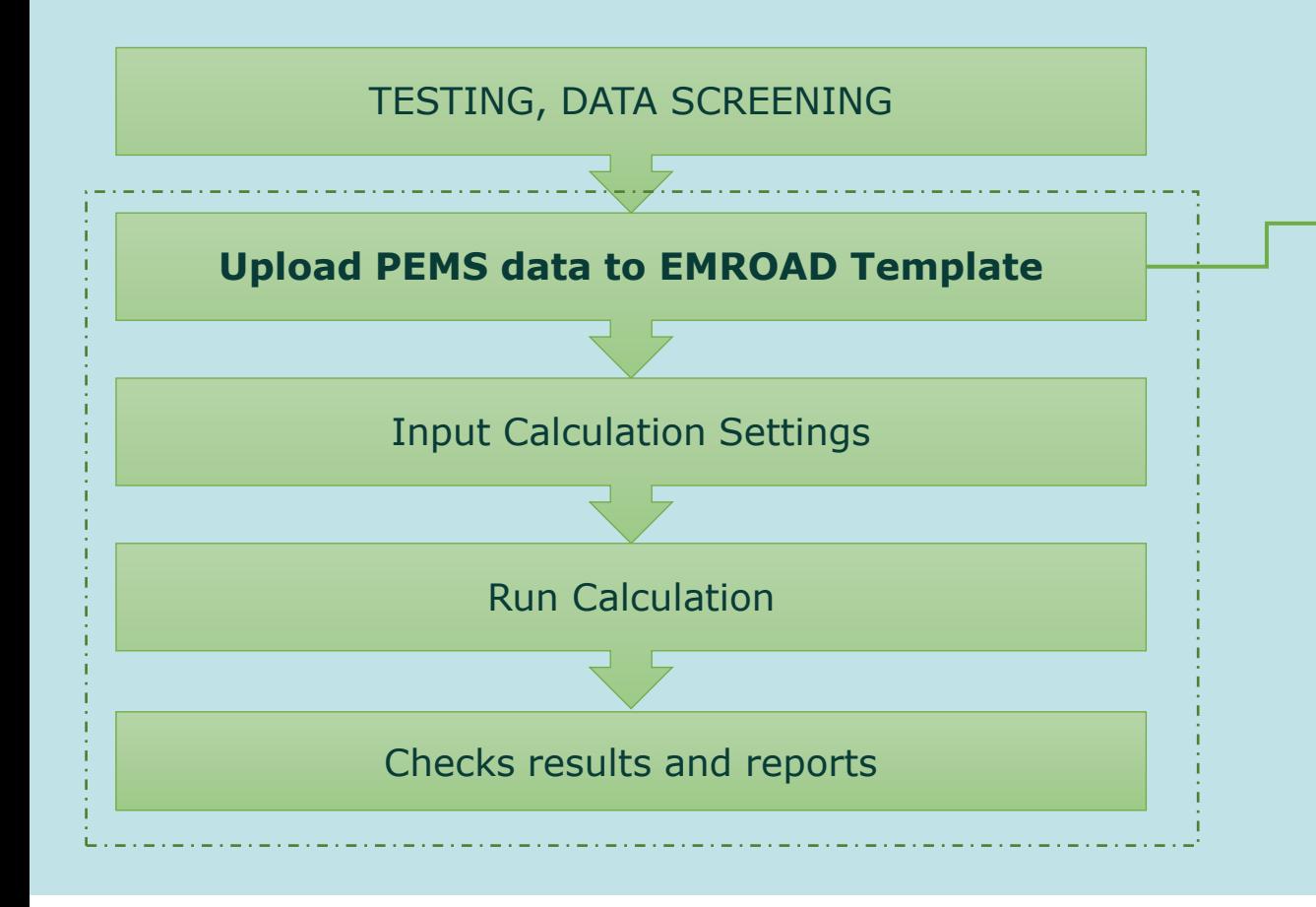

- All types of PEMS instruments data files, or custom
- EU data exchange files (EXF) also containing analyzers checks and vehicle information according to EU-RDE requirements
- Custom Upload Settings
- Uploads the data to the TEST DATA worksheets and converts the data to the EU reference units

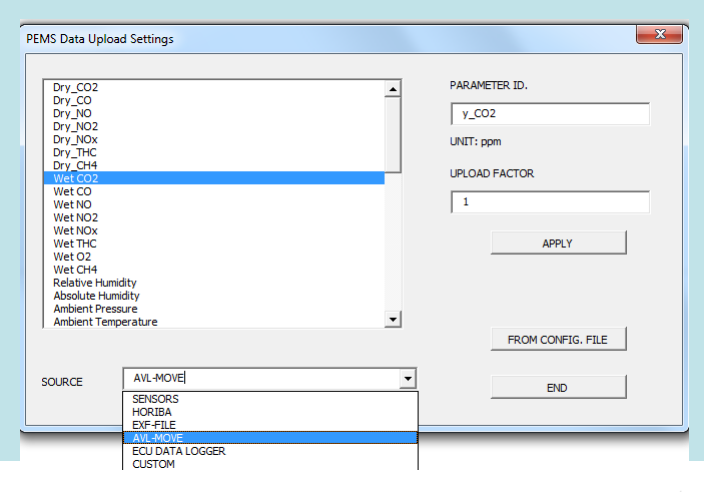

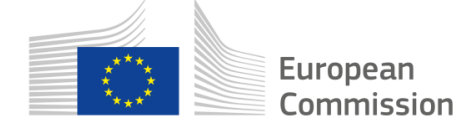

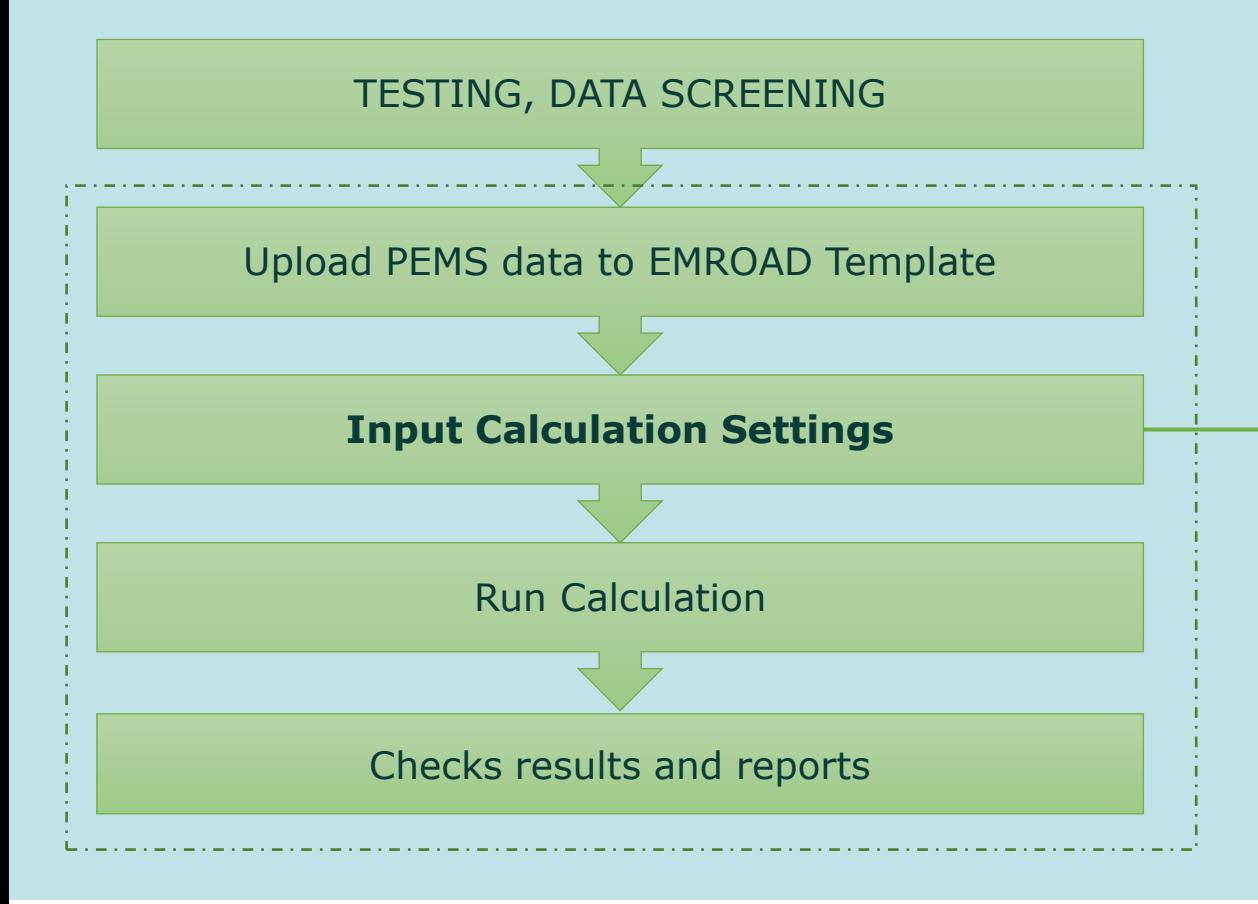

- EU-Regulatory (LDV, HDV, NRMM) with simplified interfaces
- Non-regulatory calculations (advanced, not supported)
- Possibility to run step-by-step (advanced, not supported)

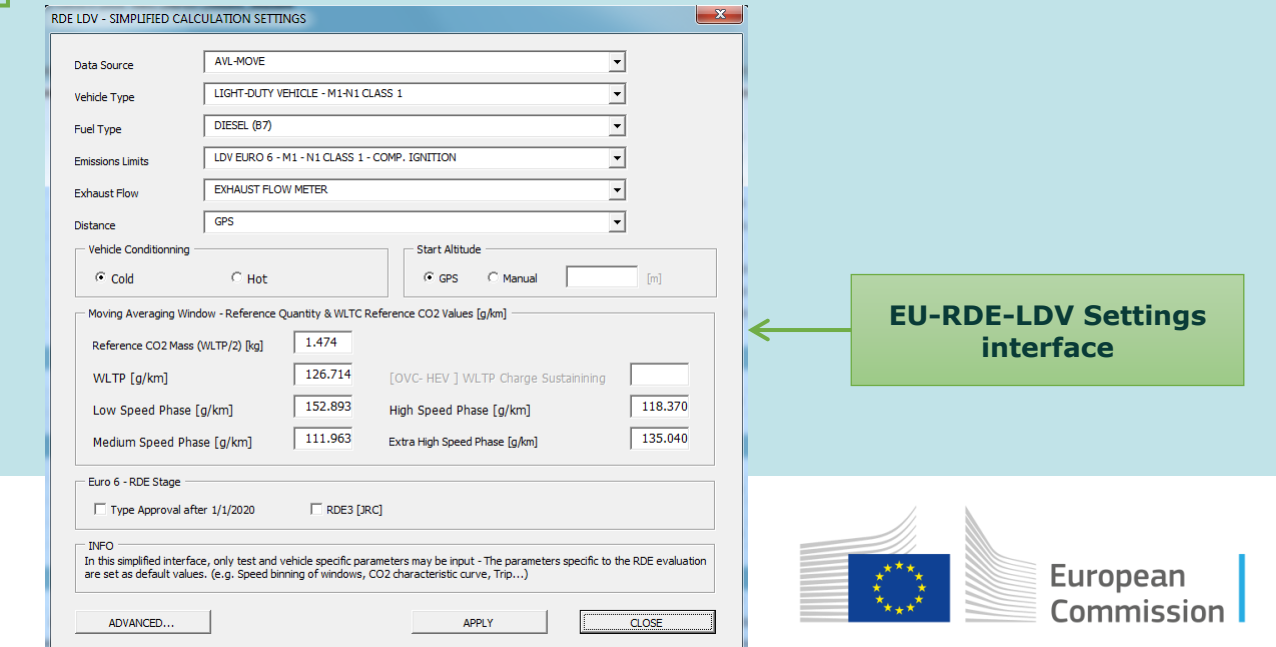

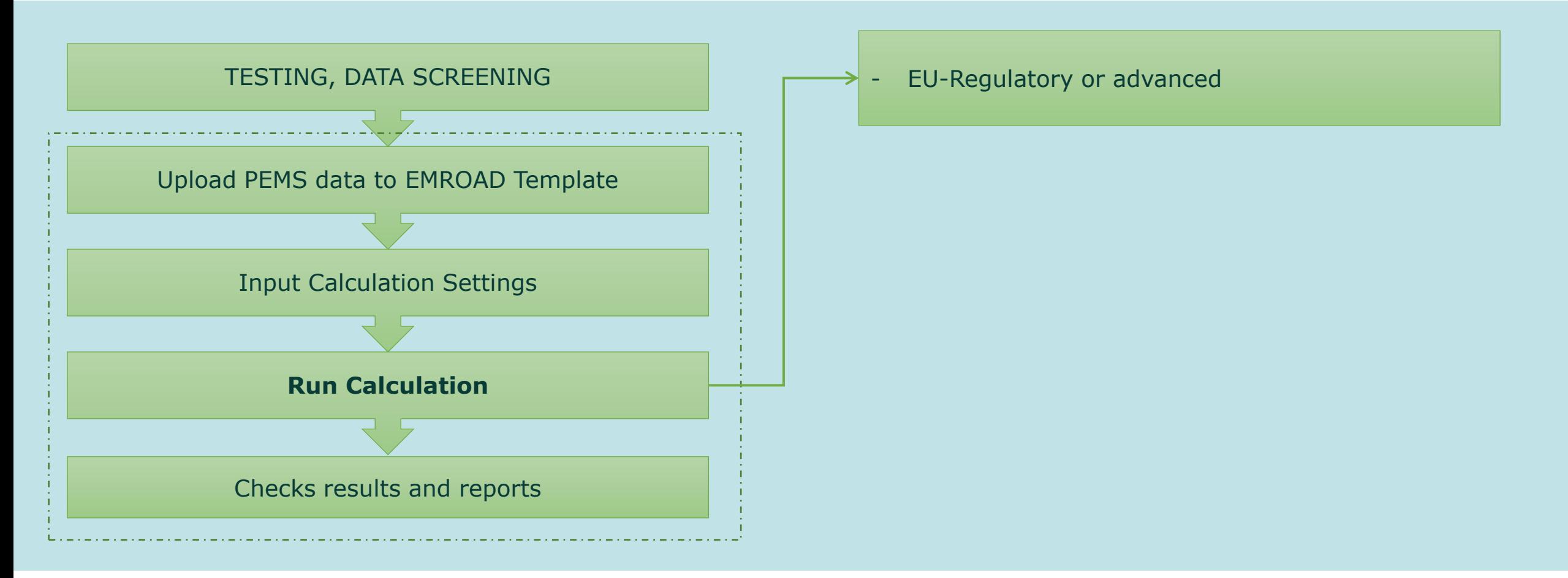

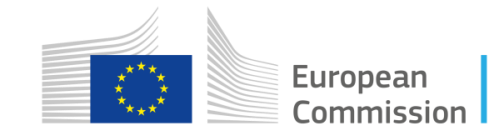

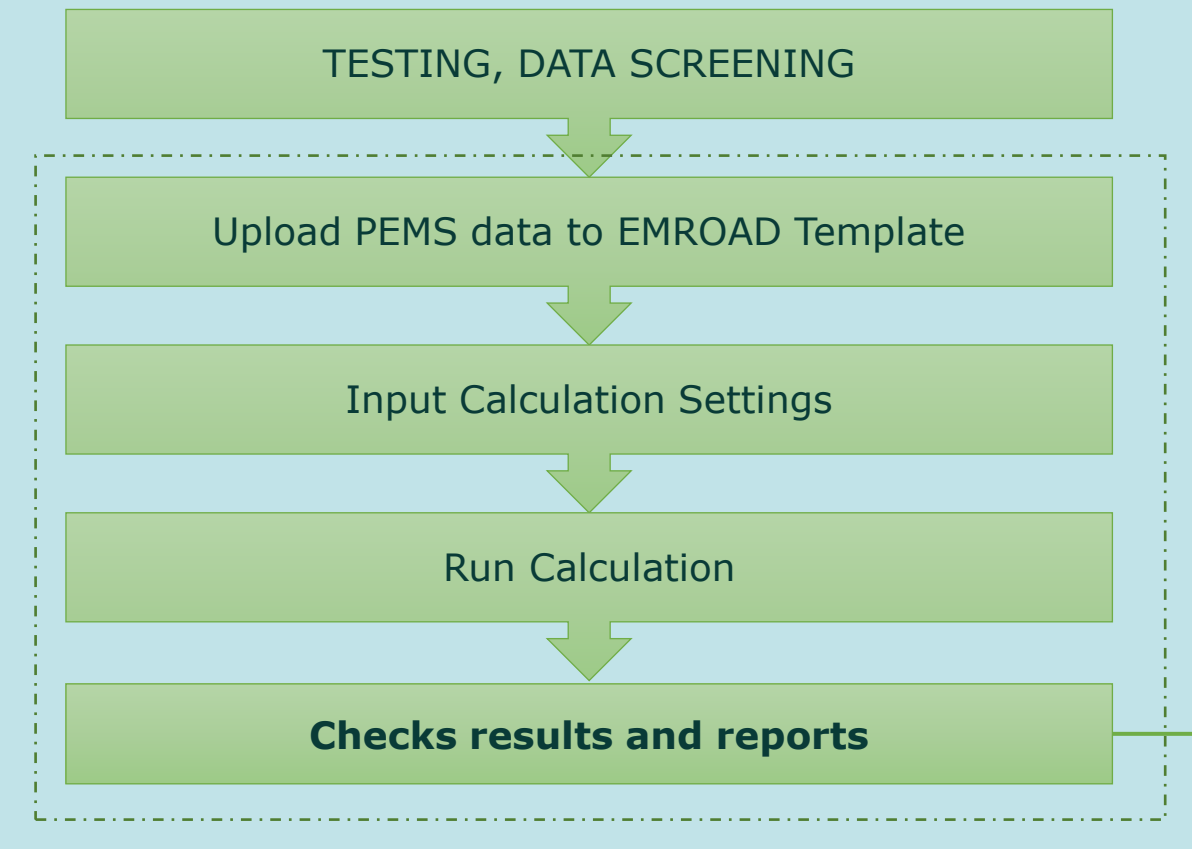

- Instantaneous emissions and MAW results in CALCULATED data
- Integrated and average values (no regulatory processing)
- EU-Regulatory (RDE REPORT for LDV, PASS-FAIL REPORT FOR HDV and NRMM): **verification of emissions and all parameters for test validity**

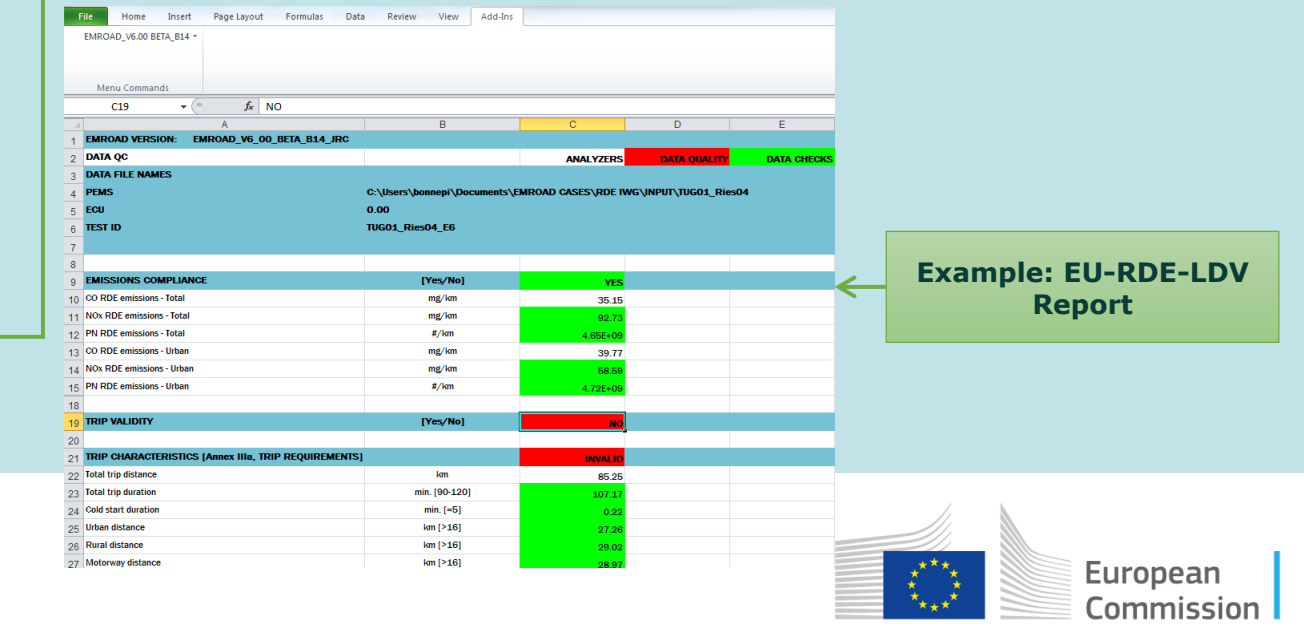

## Application to RDE-IWG

- **Possibility to input regional settings**
	- **Speed binning values defining the speed based conditions (e.g. low, high speed)**
	- **MAW Speed binning values**

Speed Ranges for Trip Composition

Speed 1 [Urban 1] Speed 2 [Urban Max.] Speed 3 [Rural 1] Speed 4 [Rural Max.]

Zero Speed Tolerance

**APPI Y** 

- **Altitude and temperature values for moderate and extended conditions**
- **Shape of the CO2 characteristic curve for MAW calculations**
- **Conformity factors**

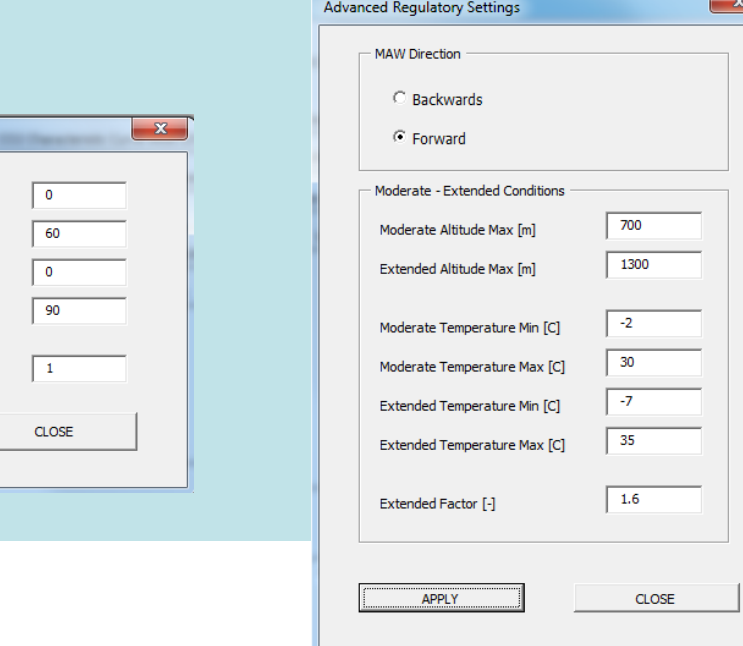

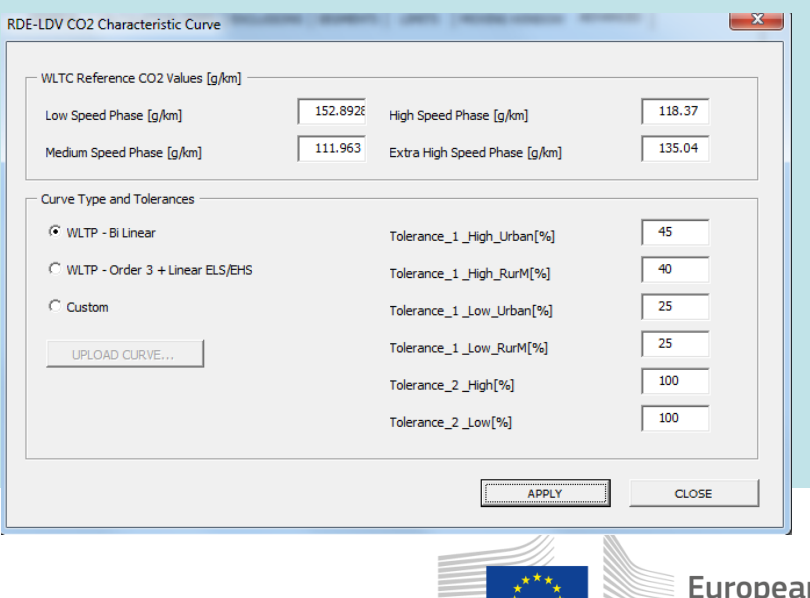

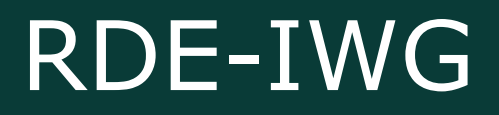

- **RDE specific values might be reported upon request in the RDE REPORT worksheet**
- **Current version: 6, open for BETA testers and EU Regulatory calculations**
- **The tool is available in the CIRCABC group "New light duty test procedures: WLTP, MAC, ...", in the section "RDE-LDV Reference documents and tools".**
- **Access to this section is open to all and does not require any registration or membership:** https://circabc.europa.eu/w/browse/79a4a9b6-4003-4e02-956d-048dcef1a169
- **Release of functions useful for the RDE IWG in May**

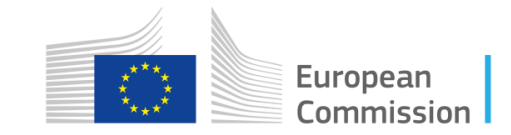